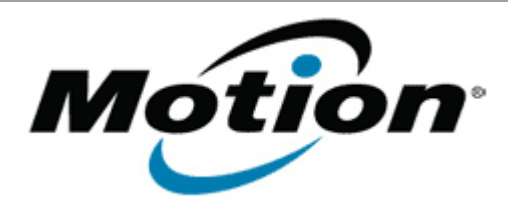

# Motion Computing Software Release Note

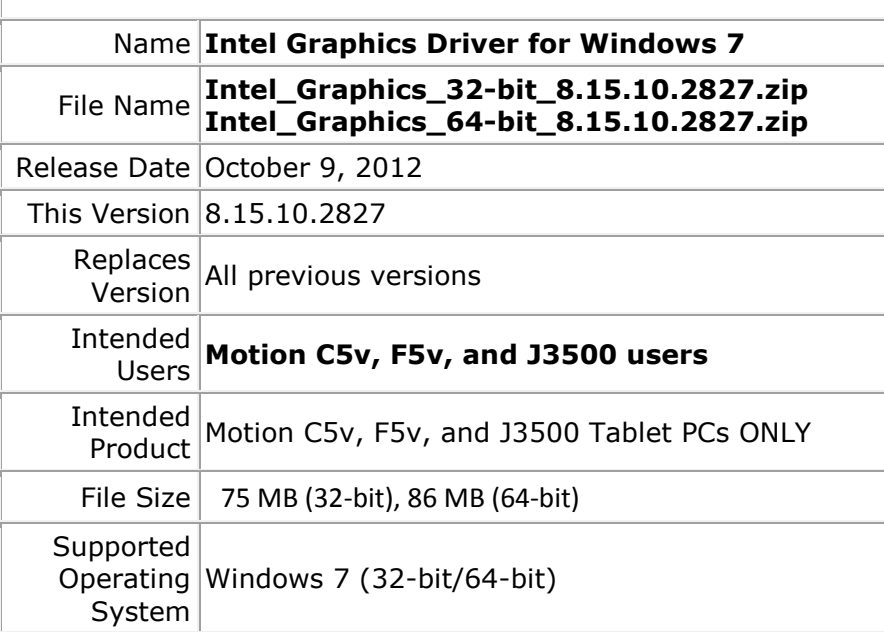

## **Fixes in this Release**

- BSOD occurs while resuming from S3.
- Some projector is not recognized with any length cable on Intel GFX driver.

## **What's New In This Release**

 $N/A$ 

## **Known Issues and Limitations**

• If you receive a Windows prompt stating "Do you want to run this file…" after installation and a restart, uncheck the box "Always ask…" and click the Run button. The prompt(s) will no longer appear on subsequent restarts.

### **Installation and Configuration Instructions**

## **To install Graphics 8.15.10.2827, perform the following steps**:

- 1. Download the update (32-bit or 64-bit) and save to the directory location of your choice.
- 2. Unzip the file to a location on your local drive.
- 3. Double-click the installer (setup.exe) and follow the prompts.

**Licensing**

Refer to your applicable end-user licensing agreement for usage terms.